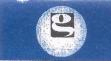

Registered and Admin Office : Plot No. 29, Pavitra, Second Floor, Chharwada Road, Opp. Sargam Society, GIDC., Vapi-396 195, Gujarat, INDIA Tel/Fax : 91-260-2432998, 2430106 Mob.: 91-9512701950 Email : info@gautamexim.com / grrp11850@gmail.com CIN : L51100GJ2005PLC046562 GSTIN : 24AACCG7701P1ZF

## GAUTAM EXIM LIMITED

### **Mumbai Branch:**

K.K. Chambers, Ground Floor, Room No. 2, P.T. Road, Behind ICICI Bank, Fort, Mumbai - 400 001. INDIA Tel/Fax : 91-22-2203 0080, 8850772278 Email : info@gautamexim.com / grrp11850@gmail.com Web.: www.gautamexim.com

Dated: July 30, 2022

To,

Bombay Stock Exchange Limited P.J. Towers, Dalal Street, Mumbai – 400 001 Maharashtra

### Scrip Code – 540613 Sub. : Notice of 17<sup>th</sup> Annual General Meeting and Book Closure;

Dear Sir/Madam,

In respect of above captioned matter, we are enclosing herewith Notice of 17<sup>th</sup> Annual General Meeting and Book Closure.

The Notice of 17<sup>th</sup> Annual General Meeting and Book closure are also available on the Website of the Company www.gautamexim.com

Kindly acknowledge this and update in your records.

Thanking You,

Yours faithfully,

For GAUTAMEXIMITED

SILKY SHAHD Company Secretary & Compliance Officer

Encl: As above

### Notice

NOTICE IS HEREBY GIVEN THAT THE 17<sup>TH</sup> ANNUAL GENERAL MEETING (AGM) OF THE MEMBERS OF GAUTAM EXIM LIMITED (THE COMPANY) WILL BE HELD ON **THURSDAY, THE 01<sup>st</sup> DAY OF SEPTEMBER, 2022** AT 04:00 P.M. AT **PLOT NO. 29, PAVITRA, 2ND FLOOR, OPP. SARGAM SOCIETY, CHARWADA ROAD, G.I.D.C., VAPI, VALSAD – 396195, GUJARAT, INDIA** TO TRANSACT THE FOLLOWING BUSINESS:

#### **ORDINARY BUSINESS:**

- 1. To receive, consider and adopt the Audited Standalone Financial Statements of the Company for the Financial Year ended March 31, 2022 and the Reports of the Board of Directors and the Auditors thereon.
- 2. To appoint a Director in place of Mr. Balasubramanian Raman (DIN: 00410443), who retires by rotation and being eligible offers himself for re-appointment.

By order of the Board of Directors BALASUBRAMANIAN RAMAN Managing Director DIN: 00410443

Date: 30/07/2022 Place: Vapi

#### **Registered Office:**

PLOT NO. 29, PAVITRA, 2ND FLOOR, OPP. SARGAM SOCIETY, CHARWADA ROAD, G.I.D.C., VAPI, VALSAD – 396195, GUJARAT, INDIA

### NOTES:

- (1) **PROXY**: A MEMBER ENTITLED TO ATTEND AND VOTE AT THE MEETING MAY APPOINT A PROXY TO ATTEND AND, ON POLL, TO VOTE INSTEAD OF HIMSELF/HERSELF AND A PROXY NEED NOT BE A MEMBER OF THE COMPANY. THE INSTRUMENT APPOINTING THE PROXY IN ORDER TO BE EFFECTIVE, MUST BE DEPOSITED AT THE REGISTERED OFFICE OF THE COMPANY NOT LESS THAN 48 HOURS BEFORE THE COMMENCEMENT OF THE MEETING. A PERSON CAN ACT AS PROXY ON BEHALF OF MEMBERS NOT EXCEEDING 50 (FIFTY) AND HOLDING IN AGGREGATE NOT MORE THAN 10 (TEN) PERCENT OF THE TOTAL SHARE CAPITAL OF THE COMPANY.
- (2) ATTENDANCE SLIP & ANNUAL RETURN: Members / proxies / authorized representatives should bring their copy of the Annual Reports and Financial Statements along with their Attendance Slip attached herewith duly filled and signed in accordance with specimen signatures registered with the company to attend the meeting.

Members who hold shares in dematerialized form are requested to bring their attendance slips duly completed and signed mentioning therein details of their DP ID and Client ID/ Folio No.

- (3) AUTHORISED REPRESENTATIVE: Corporate members intending to send their authorized representatives to attend the meeting pursuant to Section 113 of the Companies Act, 2013 are requested to send to the company, a certified copy of the relevant Board Resolution together with their respective specimen signatures authorizing their representative(s) to attend and vote on their behalf at the Meeting.
- (4) CLOSURE OF BOOKS: Register of Members and the Share Transfer Books of the Company will remain closed from Thursday, the 25<sup>th</sup> August, 2022 to Thursday, the 01<sup>st</sup> September, 2022 (both days inclusive).
- (5) NRI SHAREHOLDER : The non-resident Indian shareholders are requested to inform the company immediately about:

1. The change in the residential status on return to India for Permanent settlement.

- 2. The particulars of NRO bank account in India if not furnished Earlier.
- (6) NOMINATION: Members are entitled to make nomination in respect of the shares held by them in physical form. Members desirous of making nominations may send their request in Form SH.13 in duplicate to the Registrars and Share Transfer Agents (RTA) of the Company. Members may obtain a blank Form SH.13 upon request to the Company or its RTA.

(7) UPDATION OF MEMBERS' DETAILS: The Format of the Register of Members prescribed by the Ministry of Corporate Affairs under the Companies Act, 2013 requires the Company/Registrars and Transfer Agents to record additional details of Members, including their Permanent Account Number details ("PAN"), email address, bank details for payment of dividend, etc. Further, the Securities and Exchange Board of India ("SEBI") has mandated the submission of PAN by every participant in the securities market.

Members holding shares in electronic form are requested to submit the details to their respective Depository Participant or contact our Registrar and Transfer Agent i.e. Bigshare Services Private Limited.

- (8) REGULATION 36: Additional Information, pursuant to Regulation 36 of the SEBI (Listing Obligation and Disclosure Requirements) Regulations, 2015, in respect of the directors seeking appointment/ re-appointment at the Annual General Meeting, is furnished as annexure to the Notice. The directors have furnished consent /declaration for their appointment/ reappointment as required under the Companies Act, 2013 and the rules there under.
- (9) **DISPATCH OF ANNUAL REPORT:** Pursuant to the provisions of Sections 101 and 136 of the Act read with the Companies (Accounts) Rules, 2014 Annual Report for the Financial Year 2021-22, the notice of the 17<sup>th</sup> Annual General Meeting along with Attendance Slip and Proxy form, are being sent by electronic mode to all the members whose e-mail addresses are registered with the Company/ Depository Participant(s) unless a member has requested for a physical copy of the document. For members who have not registered their email addresses, physical copies of the Documents are being sent by the permitted mode.
- (10) INTIMATION OF CHANGE IN THE DETAILS: Members holding shares in electronic form are requested to intimate immediately any change in their address or bank mandates to their Depository Participants with whom they are maintaining their demat accounts. Members holding shares in physical form are requested to advise any change in their address or bank mandates immediately to the Company or contact our Registrar and Transfer Agent i.e. Bigshare Services Private Limited (Mumbai). Members are encouraged to utilize the Electronic Clearing System (ECS) for receiving dividends (If any).
- (11) COMPLIANCE UNDER REGULATION 136(1): The Annual Report of the Company will be available on the Company's website, http://www.gautamexim.com and on the website of respective Stock Exchange where the equity shares of the Company are listed, www.bsesme.com. As per Section 136(1), the physical copies of the aforesaid documents will also be available at the Company's registered office for inspection during normal business hours on working days. Members who require communication in physical form in addition to e-communication, or have any other queries, may write to us at cs@gautamexim.com.
- (12) **REGISTERS**: The Register of Directors and Key Managerial Personnel and their shareholding, maintained under Section 170 of the Companies Act, 2013 and the Register of Contracts or Arrangements in which Directors are interested, maintained under Section 189 of the Companies Act, 2013, will be available for inspection by the members at the Annual General Meeting.
- (13) JOINT-HOLDER: In case of Joint holder's attending the meeting, the Joint-holder's who is higher in the order will be entitled to vote at the meeting.
- (14) ROUTE MAP: A route map showing direction to reach the venue of the meeting is given at the end of this Notice.

### (15) INFORMATION AND OTHER INSTRUCTIONS RELATING TO E-VOTING ARE AS UNDER;

- I. In compliance with the provision of section 108 of the Companies Act, 2013 and Rule 20 of the Companies (Management and Administration) Rules, 2014 (including any statutory modification(s) or re-enactment thereof for the time being in force), the company is pleased to provide members facility to exercise their right to vote at the Annual General Meeting (AGM) by electronic means and the items of business as detailed in this Notice may be transacted through e-voting services provided by National Securities Depository Limited (NSDL).
- II. The e-voting period begins on Monday, 29<sup>th</sup> August, 2022 at 10:00 am and ends on Wednesday, 31<sup>st</sup> August, 2022 at 5.00 pm. During this period, shareholders of the Company, holding shares either in physical form or in dematerialized form, as on cut-off date of Friday, 19<sup>th</sup> August, 2022, may cast their votes electronically. The e-voting module shall be disabled by NSDL for voting thereafter.
- III. Mr. Vishal Dewang, Practicing Company Secretary has been appointed as the Scrutinizer for conducting the remote evoting process as well as the voting though Poll Paper, in a fair and transparent manner.
- IV. Voting rights shall be reckoned on the paid up value of share registered in the name of the members as on the cut-off date i.e. 19<sup>th</sup> August, 2022.

### GAUTAM EXIM LIMITED

- V. A person, whose name is recorded in the register of members as on the cut-off date, i.e. 19<sup>th</sup> August, 2022 only shall be entitled to avail the facility of remote e-voting/voting.
- VI. The Scrutinizer, after scrutinizing the votes cast at the meeting (polling paper) and through remote e-voting, will not later than 48 hours of conclusion of the Meeting, make a consolidated scrutinizer's report shall be placed on the website of the Company. The results shall be communicated to the stock Exchange.
- VII. Subject to receipt of requisite number of votes, the Resolutions shall be deemed to be passed on the date of the Meeting i.e. 01<sup>st</sup> September, 2022.

### VIII. Instructions for e-voting are as under:

Pursuant to provisions of Section 108 of the Companies Act, 2013 and Rule 20 of the Companies (Management and Administration) Rules, 2014, as amended by the Companies (Management and Administration) Amendment Rules, 2015 and Regulation 44 of SEBI (Listing Obligations and Disclosure Requirements), Regulations, 2015, the Company is pleased to provide members facility to exercise their right to vote at the Annual General Meeting (AGM) by electronic means and the **business may be transacted through e-Voting Services.** The facility of casting the votes by the members using an electronic voting system from a place other than venue of the AGM ("remote e-voting") will be provided by National Securities Depository Limited (NSDL).

The Company has approached NSDL for providing e-voting services through our e-voting platform. In this regard, your Demat Account/Folio Number has been enrolled by the Company for your participation in e-voting on resolution placed by the Company on e-Voting system.

The Notice of the Annual General Meeting (AGM) of the Company inter alia indicating the process and manner of e-Voting process along with printed Attendance Slip and Proxy Form can be downloaded from the link <u>https://www.evoting.nsdl.com</u> or www.gautamexim.com

The voting rights of members shall be in proportion to their shares of the paid up equity share capital of the Company as on the **cut-off date** of **19<sup>th</sup> August**, **2022**. Any person, who acquires shares of the Company and become member of the Company after dispatch of the notice and holding shares as of the cut-off date i.e. **19<sup>th</sup> August**, **2022**, may obtain the login ID and password by sending a request at <u>evoting@nsdl.co.in</u> or jibu@bigshareonline.com.

The facility for voting through remote e-voting / ballot paper / Poling Paper shall be made available at the AGM and the members attending the meeting who have not cast their vote by remote e-voting shall be able to exercise their right at the meeting through ballot paper.

### The procedure to login to e-Voting website consists of two steps as detailed hereunder:

### Step 1: Access to NSDL e-Voting system

:

#### A) Login method for e-Voting for Individual shareholders holding securities in demat mode

In terms of SEBI circular dated December 9, 2020 on e-Voting facility provided by Listed Companies, Individual shareholders holding securities in demat mode are allowed to vote through their demat account maintained with Depositories and Depository Participants. Shareholders are advised to update their mobile number and email Id in their demat accounts in order to access e-Voting facility.

### Login method for Individual shareholders holding securities in demat mode is given below:

#### Type of shareholders : Individual Shareholders holding securities in demat mode with NSDL.

### Login Method

 Existing IDeAS user can visit the e-Services website of NSDL Viz. <u>https://eservices.nsdl.com</u> either on a Personal Computer or on a mobile. On the e-Services home page click on the "Beneficial Owner" icon under "Login" which is available under 'IDeAS' section, this will prompt you to enter your existing User ID and Password. After successful authentication, you will be able to see e-Voting services under Value added services. Click on "Access to e-Voting" under e-Voting services and you will be able to see e-Voting page. Click on company name or e-Voting service **provider i.e. NSDL** and you will be re-directed to e-Voting website of NSDL for casting your vote during the remote e-Voting period.

- 2. If you are not registered for IDeAS e-Services, option to register is available at <u>https://eservices.nsdl.com</u>. Select **"Register Online for IDeAS Portal"** or click at <u>https://eservices.nsdl.com/SecureWeb/IdeasDirectReg.jsp</u>
- 3. Visit the e-Voting website of NSDL. Open web browser by typing the following URL: <u>https://www.evoting.nsdl.com/</u> either on a Personal Computer or on a mobile. Once the home page of e-Voting system is launched, click on the icon "Login" which is available under 'Shareholder/Member' section. A new screen will open. You will have to enter your User ID (i.e. your sixteen digit demat account number hold with NSDL), Password/OTP and a Verification Code as shown on the screen. After successful authentication, you will be redirected to NSDL Depository site wherein you can see e-Voting page. Click on company name or **e-Voting service provider i.e. NSDL** and you will be redirected to e-Voting website of NSDL for casting your vote during the remote e-Voting period.
- 4. Shareholders/Members can also download NSDL Mobile App "NSDL Speede" facility by scanning the QR code mentioned below for seamless voting experience.

NSDL Mobile App is available on App Store Google Play

### Type of shareholders : Individual Shareholders holding securities in demat mode with CDSL.

### Login Method

- 1. Existing users who have opted for Easi / Easiest, they can login through their user id and password. Option will be made available to reach e-Voting page without any further authentication. The URL for users to login to Easi / Easiest are <a href="https://web.cdslindia.com/myeasi/home/login">https://web.cdslindia.com/myeasi/home/login</a> or <a href="https://web.cdslindia.com/myeasi/home/login">www.cdslindia.com/myeasi/home/login</a> or <a href="https://web.cdslindia.com/myeasi/home/login">www.cdslindia.com/myeasi/home/login</a> or <a href="https://web.cdslindia.com/myeasi/home/login">www.cdslindia.com/myeasi/home/login</a> or <a href="https://web.cdslindia.com/myeasi/home/login">www.cdslindia.com/myeasi/home/login</a> or <a href="https://web.cdslindia.com">www.cdslindia.com</a> and click on New System Myeasi.
- 2. After successful login of Easi/Easiest the user will be also able to see the E Voting Menu. The Menu will have links of **e-Voting service provider i.e. NSDL.** Click on **NSDL** to cast your vote.
- 3. If the user is not registered for Easi/Easiest, option to register is available at <a href="https://web.cdslindia.com/myeasi/Registration/EasiRegistration">https://web.cdslindia.com/myeasi/Registration/EasiRegistration</a>
- 4. Alternatively, the user can directly access e-Voting page by providing demat Account Number and PAN No. from a link in <u>www.cdslindia.com</u> home page. The system will authenticate the user by sending OTP on registered Mobile & Email as recorded in the demat Account. After successful authentication, user will be provided links for the respective ESP i.e. **NSDL** where the e-Voting is in progress.

# Type of shareholders : Individual Shareholders (holding securities in demat mode) login through their depository participants.

Login Method : You can also login using the login credentials of your demat account through your Depository Participant registered with NSDL/CDSL for e-Voting facility. Upon logging in, you will be able to see e-Voting option. Click on e-Voting option, you will be redirected to NSDL/CDSL Depository site after successful authentication, wherein you can see e-Voting feature. Click on company name or e-Voting service provider i.e. NSDL and you will be redirected to e-Voting website of NSDL for casting your vote during the remote e-Voting period.

# Important note: Members who are unable to retrieve User ID/ Password are advised to use Forget User ID and Forget Password option available at abovementioned website.

## Helpdesk for Individual Shareholders holding securities in demat mode for any technical issues related to login through Depository i.e. NSDL and CDSL

Login type : Individual Shareholders holding securities in demat mode with NSDL

Helpdesk details: Members facing any technical issue in login can contact NSDL helpdesk by sending a request at evoting@nsdl.co.inor call at toll free no.: 1800 1020 990 and 1800 22 44 30

**Login type** : Individual Shareholders holding securities in demat mode with CDSL

Helpdesk details: Members facing any technical issue in login can contact CDSL helpdesk by sending a request at helpdesk.evoting@cdslindia.com or contact at 022- 23058738 or 022-23058542-43

## B) Login Method for e-Voting shareholders other than Individual shareholders holding securities in demat mode and shareholders holding securities in physical mode.

### How to Log-in to NSDL e-Voting website?

- 1. Visit the e-Voting website of NSDL. Open web browser by typing the following URL: <u>https://www.evoting.nsdl.com/</u>.
- 2. Once the home page of e-Voting system is launched, click on the icon "Login" which is available under 'Shareholders' section.
- 3. A new screen will open. You will have to enter your User ID, your Password and a Verification Code as shown on the screen. Alternatively, if you are registered for NSDL eservices i.e. IDEAS, you can log-in at <a href="https://eservices.nsdl.com/">https://eservices.nsdl.com/</a> with your existing IDEAS login. Once you log-in to NSDL eservices after using your log-in credentials, click on e-Voting and you can proceed to Step 2 i.e. Cast your vote electronically.
- 4. Your User ID details will be as per details given below :
  - a) For Members who hold shares in demat account with NSDL: 8 Character DP ID followed by 8 Digit Client ID (For example if your DP ID is IN300\*\*\* and Client ID is 12\*\*\*\*\* then your user ID is IN300\*\*\*12\*\*\*\*\*).

  - c) For Members holding shares in Physical Form: EVEN Number followed by Folio Number registered with the company (For example if folio number is 001\*\*\* and EVEN is 101456 then user ID is 101456001\*\*\*).
- 5. Your password details are given below:
  - a. If you are already registered for e-Voting, then you can use your existing password to login and cast your vote.
  - b. If you are using NSDL e-Voting system for the first time, you will need to retrieve the 'initial password' which was communicated to you. Once you retrieve your 'initial password', you need enter the 'initial password' and the system will force you to change your password.
  - c. How to retrieve your 'initial password'?
    - i. If your email ID is registered in your demat account or with the company, your 'initial password' is communicated to you on your email ID. Trace the email sent to you from NSDL from your mailbox. Open the email and open the attachment i.e. a .pdf file. Open the .pdf file. The password to open the .pdf file is your 8 digit client ID for NSDL account, last 8 digits of client ID for CDSL account or folio number for shares held in physical form. The .pdf file contains your 'User ID' and your 'initial password'.
    - ii. If your email ID is not registered, your 'initial password' is communicated to you on your postal address.
- 6. If you are unable to retrieve or have not received the "Initial password" or have forgotten your password:
  - a. Click on "Forgot User Details/Password?" (If you are holding shares in your demat account with NSDL or CDSL) option available on www.evoting.nsdl.com.
  - b. "<u>Physical User Reset Password?</u>" (If you are holding shares in physical mode) option available on <u>www.evoting.nsdl.com</u>.
  - c. If you are still unable to get the password by aforesaid two options, you can send a request at <u>evoting@nsdl.co.in</u> mentioning your demat account number/folio number, your PAN, your name and your registered address.
- 7. After entering your password, tick on Agree to "Terms and Conditions" by selecting on the check box.
- 8. Now, you will have to click on "Login" button.
- 9. After you click on the "Login" button, Home page of e-Voting will open.

#### Step 2 : Cast your vote electronically on NSDL e-Voting system.

- 1. After successful login at Step 1, you will be able to see all the companies "EVEN" in which you are holding shares and whose voting cycle is in active status.
- 2. Select "EVEN" of company for which you wish to cast your vote during the remote e-Voting period..
- 3. Now you are` ready for e-Voting as the Voting page opens.
- 4. Cast your vote by selecting appropriate options i.e. assent or dissent, verify/modify the number of shares for which you wish to cast your vote and click on "Submit" and also "Confirm" when prompted.
- 5. Upon confirmation, the message "Vote cast successfully" will be displayed.
- 6. You can also take the printout of the votes cast by you by clicking on the print option on the confirmation page.
- 7. Once you confirm your vote on the resolution, you will not be allowed to modify your vote.

# Process for those shareholders whose email ids are not registered with the depositories/ company for procuring user id and password and registration of e mail ids for e-voting for the resolutions set out in this notice:

- 1. In case shares are held in physical mode please provide Folio No., Name of shareholder, scanned copy of the share certificate (front and back), PAN (self attested scanned copy of PAN card), AADHAR (self attested scanned copy of Aadhar Card) by email to (Company email id).
- In case shares are held in demat mode, please provide DPID-CLID (16 digit DPID + CLID or 16 digit beneficiary ID), Name, client master or copy of Consolidated Account statement, PAN (self attested scanned copy of PAN card), AADHAR (self attested scanned copy of Aadhar Card) to (Company email id). If you are an Individual shareholders holding securities in demat mode, you are requested to refer to the login method explained at step 1 (A) i.e. Login method for e-Voting for Individual shareholders holding securities in demat mode.

Alternatively shareholder/members may send a request to <u>evoting@nsdl.co.in</u> for procuring user id and password for e-voting by providing above mentioned documents.

### General Guidelines for shareholders:

- 1. Institutional shareholders (i.e. other than individuals, HUF, NRI etc.) are required to send scanned copy (PDF/JPG Format) of the relevant Board Resolution/ Authority letter etc. with attested specimen signature of the duly authorized signatory (ies) who are authorized to vote, to the Scrutinizer by e-mail cs.vishal2009@gmail.com to with a copy marked to evoting@nsdl.co.in.
- 2. It is strongly recommended not to share your password with any other person and take utmost care to keep your password confidential. Login to the e-voting website will be disabled upon five unsuccessful attempts to key in the correct password. In such an event, you will need to go through the "Forgot User Details/Password?" or "Physical User Reset Password?" option available on www.evoting.nsdl.com to reset the password.

### Please note the following:

A member may participate in the AGM even after exercising his right to vote through remote e-voting but shall not be allowed to vote again at the AGM.

A person, whose name is recorded in the register of members or in the register of beneficial owners maintained by the depositories as on the cut-off date only shall be entitled to avail the facility of remote e-voting as well as voting at the AGM through ballot paper.

The Chairman shall, at the AGM, at the end of discussion on the resolutions on which voting is to be held, allow voting with the assistance of scrutinizer, by use of ballot paper for all those members who are present at the AGM but have not cast their votes by availing the remote e-voting facility.

The Scrutinizer shall after the conclusion of voting at the general meeting, will first count the votes cast at the meeting and thereafter unblock the votes cast through remote e-voting in the presence of at least two witnesses not in the employment of the Company and shall make, not later than three days of the conclusion of the AGM, a consolidated scrutinizer's report of the total votes cast in favour or against, if any, to the Chairman or a person authorized by him in writing, who shall countersign the same and declare the result of the voting forthwith

#### **Other information:**

- Your login id and password can be used by you exclusively for e-voting on the resolutions placed by the companies in which you are the shareholder.
- o It is strongly recommended not to share your password with any other person and take utmost care to keep it confidential.

In case of any queries, you may refer to the Frequently Asked Questions (FAQs) for members and e-voting user manual for members available at the Downloads sections of <u>https://www.evoting.nsdl.com</u> or contact NSDL at the following toll free no.: 1800-222-990.

(16) All documents referred to in the accompanying Notice and the Explanatory Statement shall be open for inspection at the Registered Office of the Company between 10.30 a.m. to 12.30 p.m. on all working days, up to and including the date of the Annual General Meeting of the Company.

### **REQUEST TO MEMBERS:**

Members are requested to send their question(s), if any, relating to the financial statements, shareholding, etc., to the Company Secretary/Chief Financial Officer at the Registered Office of the Company, on or before **Wednesday**, **31**<sup>st</sup> **August**, **2022**, so that the answers/details can be kept ready at the AGM.

By order of the Board of Directors BALASUBRAMANIAN RAMAN Managing Director DIN: 00410443

Date: 30/07/2022 Place: Vapi

### **Registered Office:**

PLOT NO. 29, PAVITRA, 2ND FLOOR, OPP. SARGAM SOCIETY, CHARWADA ROAD, G.I.D.C., VAPI, VALSAD – 396195, GUJARAT, INDIA

### DETAILS OF DIRECTORS SEEKING APPOINTMENT / RE- APPOINTMENT AT THE ENSUING ANNUAL GENERAL MEETING

# (In Pursuance of Regulation 36 (3) of SEBI (Listing Obligations and Disclosure Requirements) Regulations, 2015)

| Name of Director                                    | Balasubramanian Raman                                                                                                    |  |  |
|-----------------------------------------------------|----------------------------------------------------------------------------------------------------|--|--|
| Designation                                         | Managing Director                                                                                                    |  |  |
| Date of Birth                                       | 18/05/1950                                                                                                    |  |  |
| Original Date of Appointment in Gautam Exim Limited | 05/08/2005                                                                                                    |  |  |
| Nationality                                         | Indian                                                                                                    |  |  |
| Expertise in specific Functional areas              | Mr. Balasubramanian Raman heads Marketing and Finance<br>department of the Company. His scope of work includes the<br>overall management of the company, Mr. Balasubramanian<br>Raman have experience of more than 31 years in the field of |  |  |
|                                                     | Paper Industry.                                                                                                    |  |  |
| Qualifications                                      | Member of Management consultants of India.                                                                                                    |  |  |
| Number of Shares held in the Company                | 1168650                                                                                                    |  |  |
| Directorship in the other listed Companies          | Nil                                                                                                    |  |  |
| Membership / Chairmanship of Committees of the      | Nil                                                                                                    |  |  |
| Board of other Listed Companies                     |                                                                                                    |  |  |
| Relationship between Director Inter se              | Relative (Husband) of Mrs. Nagalaxmi Balasubramanian                                                                                                    |  |  |
|                                                     | Raman, Whole Director.                                                                                                    |  |  |
| Terms and conditions of appointment                 | Mr. Balasubramanian Raman hold the office of                                                                                                    |  |  |
|                                                     | CFO/Managing Director for the period of 3 Years                                                                                                    |  |  |
|                                                     | commencing from 01 <sup>st</sup> May, 2022, he will be liable to retire                                                                                                    |  |  |
|                                                     | by rotation and he will get the remuneration for his office.                                                                                                    |  |  |
|                                                     | Other term and conditions will be applicable under mention                                                                                                    |  |  |
|                                                     | the appointment letter.                                                                                                    |  |  |

### **Route Map (Venue of Annual General Meeting)**

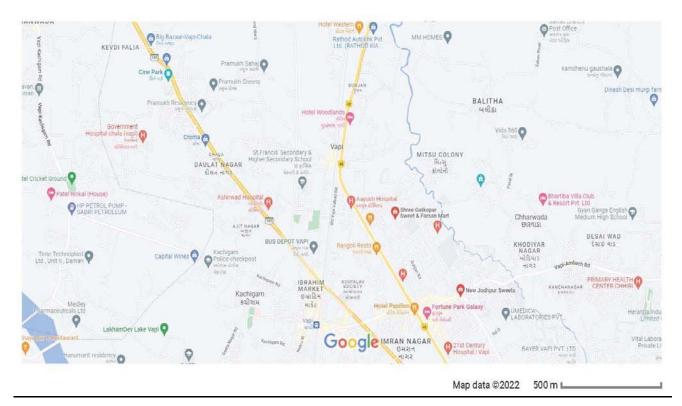

### **GAUTAM EXIM LIMITED**

CIN: L51100GJ2005PLC046562

Regd Off: PLOT NO. 29, PAVITRA, 2ND FLOOR, OPP. SARGAM SOCIETY, CHARWADA ROAD, G.I.D.C.,

VAPI, VALSAD - 396195, GUJARAT, INDIA

Email ID: grrpl1850@gmail.com Website: www.gautamexim.com, Tel: 0260-2431024, Fax: 0260-2427024

### ATTENDANCE SLIP

PLEASE FILL ATTENDANCE SLIP AND HAND IT OVER AT THE ENTRANCE OF THE MEETING HALL

| DP ID           | Name & Address of The Registered Shareholder /Proxy |  |
|-----------------|-----------------------------------------------------|--|
| Regd. Folio No. |                                                     |  |
| No. of Shares   |                                                     |  |

I certify that I am a registered Shareholder/proxy for the registered Shareholder of the Company.

I hereby record my presence at the 17<sup>th</sup> ANNUAL GENERAL MEETING of the Company held on Thursday, the 01<sup>st</sup> September, 2022 at 04.00 p.m. at PLOT NO. 29, PAVITRA, 2ND FLOOR, OPP. SARGAM SOCIETY, CHARWADA ROAD, G.I.D.C., VAPI, VALSAD – 396195, GUJARAT, INDIA.

Name of Shareholder/Proxy\_\_\_\_\_

Signature of Shareholder/Proxy\_\_\_\_\_

### Form No.MGT-11

### **Proxy Form**

[Pursuant to section 105(6) of the Companies Act, 2013 and rule 19(3) of the Companies (Management and Administration) Rules, 2014]

| Name of the member (s):                                                                 |          |  |
|-----------------------------------------------------------------------------------------|----------|--|
| Registered Address:                                                                     |          |  |
| E-mail Id:                                                                              |          |  |
| Folio No./Client ID No.                                                                 | DP ID No |  |
| I/We, being the member (s) of equity shares of the Gautam Exim Limited, hereby appoint. |          |  |

| 1. Name              |           |
|----------------------|-----------|
| 1. Iname             |           |
| Address              |           |
| E-mail               |           |
| Or failing him / her | Signature |
| 2. Name              |           |
| Address              |           |
| E-mail               |           |
| Or failing him / her | Signature |
| 3. Name              |           |
| Address              |           |
| E-mail               |           |
| Or failing him / her | Signature |

as my/ our proxy to attend and vote (on a poll) for me/us and on my/our behalf at the 17<sup>th</sup> Annual General Meeting of the Company, to be held on Thursday, 01<sup>st</sup> September, 2022 at 04.00 p.m. at PLOT NO. 29, PAVITRA, 2ND FLOOR, OPP. SARGAM SOCIETY, CHARWADA ROAD, G.I.D.C., VAPI, VALSAD – 396195, GUJARAT, INDIA and at any adjournment thereof in respect of such resolutions as are indicated below:

| Item<br>No. | Description of Resolution                                                                                                    | Type of Resolution<br>(Ordinary /<br>Special) |
|-------------|----------------------------------------------------------------------------------------------------|-----------------------------------------------|
|             | ORDINARY BUSINESS                                                                                                    |                                               |
| 1           | Adoption of Audited Standalone Financial Statements for the financial year ended 31st March 2022 and report of Board of Directors and Auditors thereon. | Ordinary                                      |
| 2           | Appointment of Mr. Balasubramanian Raman (DIN: 00410443) who retires by rotation and being eligible, offers himself for reappointment                   | Ordinary                                      |

Signed this \_\_\_\_\_day of August, 2022

Signature of Shareholder:\_\_\_\_\_ Signature of Proxy holder(s):\_\_\_\_

Note:

This form of proxy in order to be effective should be duly completed and deposited at the Registered Office of the Company, not less than 48 hours before the commencement of the Meeting. The Proxy need not be a member of the company

Affix Revenue Stamp